#### CSE 413 Winter 2001

#### **Java AWT Notes**

2/8/2001

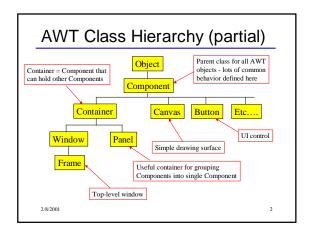

# A Simple Java Application

```
Import java.awt.*;
// free-standing application w/Window
public class App extends Frame {
   public void paint(Graphics g) {
      redraw screen when requested by window manager
   }

   other function declarations

// main program -- create window etc.
Public static void main(String args[]) {
      App app = new App();
      set up window app
      app.show();
      continue processing
   }

2x2001
```

# Java Application Notes

- paint() is called by the window manager as needed, i.e., asynchronously.
- Component can request redrawing by calling repaint()
- Window manager doesn't call paint() directlyit calls update(). The default implementation
  inherited from component is (roughly)
  public void update(Graphics g) {
   set window to background color
   paint(g);
- Override update() if desired (ex. less flicker) 2/8/2001

### **Event Handling**

- User interface components generate events
- Objects (often other components) can register themselves to receive events of interest
- When an event happens, an appropriate method is called in all *listeners* (all interested objects)
- A listener object must implement the interface corresponding to the events, which means implementing all methods declared in the interface
- Need import java.awt.event.\*;

2001

## Example: Track Mouse

```
Public class TrackMouse
extends Frame
implements MouseMotionListener {
    // instance variables
    int locX = 100; // last mouse
    int locY = 100; // location

    // constructor - register this
    // object to receive mouse move
    public TrackMouse() {
        addMouseMotionListener(this);
    }
    ...
282001
```

#### Example: Track Mouse (cont)

#### Example: Button

 Most user-interface components need to be allocated, added to an appropriate container, and interested objects need to register to receive events.

```
Public class WatchButton
  extends Frame
  implements ActionListener {
    // instance variables
    Button belly; // the button
    ...
```

#### Example: Button (cont)

```
// constructor - create button,
// add to this Frame
// and register as a listener
public WatchButton() {
  belly = new Button("press me");
  add(belly);
  belly.addActionListener(this);
}
...
```

#### Example: Button (concl)

 The test isn't strictly necessary if we know that belly is the only button that could generate the event.

 Many other UI components (text boxes, dials, ...) generate similar events. The ActionEvent contains details of the event (source, kind, data values, locations, ...).

2/8/2001

#### Layout Managers

- A Layout Manager is associated with every Container. The layout manager is responsible for positioning components in the container when the container is redrawn.
- Basic layout manager classes
  - FlowLayout arranges components from left to right, top to bottom. Nothing Fancy
  - GridLayout regularly spaced rows and columns
     BorderLayout Components can be placed in the Center.
  - BorderLayout Components can be placed in the Center, North, South, East, or West. Useful trick: to place several controls in one of these places, create a Panel containing the controls, then place the Panel in one of the 5 BorderLayout locations.
- GridBagLayout General constraint layout. Can create almost any effect, but can take some work to do it. If you're comfortable with complex HTML tables, you'll feel at home.

### Layout Manager Example

· In the constructor for a Container

```
public SomeContainer() extends ... {
    ...
    button c = new Button("cold");
    button w = new Button("warm");
    setLayout(new BorderLayout());
    add(c, "North");
    add(w, "South");
    ...
}
```

· Also need to add listeners for the buttons, etc.

2/8/2001